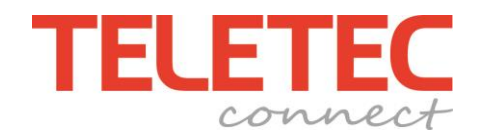

# **Guide för programmering av SMS-sändning vid händelser. TL2803G / 3G2080 Version 5**

### **SMS-funktion**

Denna funktion kräver en ansluten integrerad IP-larmsändare med 3G/2G funktion, utrustad med SIM-kort för SMS-trafik. Larm och händelser kan skickas till maximalt 32 mobiltelefoner som SMS-meddelanden. Användaren kan själv lägga till och ta bort dem första 8 mobiltelefonnumren i menyn Extra funktioner [\*][6] [SMS Program]. SMS-funktion kan användas parallellt med mobilapp och/eller larmcentral.

När en händelse inträffar skapas ett SMS och skickas till telefonnumren programmerade i sekvens [311] till [342] och följer meddelandebegränsningarna definierade i [343] till [374] samt områdesvalen i [375] till [406]. Systemet gör ETT försök att sända SMS till varje programmerat telefonnummer i fallande ordning.

Varje meddelande som sänds byggs upp olika beroende på händelse men består av följande 5 delar:

- 1. Texten "Säkerhetssystem", sekvens [851] > [775]
- 2. Datum och tid från centralapparat (mm/dd/åå tt:mm)
- 3. Text för område, sekvens [000] > [100] [108]
- 4. Text för händelse, sekvens [851] > [738] [842]
- 5. Användarnamn programmerat för respektive användare under [\*][5] eller text programmerad för sektioner, sekvens [000] > [001] > [001] - [128]

## Exempel: **Säkerhetssystem** 11/22/15:34 **Område 1** Tillkopplat av **Användare 1**

# **OBS: Sändning av SMS avbryts och fördröjs om larmsändning till larmcentral måste ske, efter avslutad larmsändning återupptas sändning av SMS.**

Grundläggande programmering i systemet för att skicka SMS till mobiltelefon är:

Gå in i programmeringsläge, tryck [\*][8][installatörskod]. Gå till Huvudsekvens [382], stega med högerpil till option 5;

> Komm.val3 (5) <> IP-sändare på N

Ändra förvalet (**N**)ej till (**J**)a genom att trycka på [\*] och avsluta med [#];

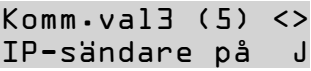

Nu är IP-larmsändaren aktiverad i systemet och öppen för programmering.

Gå till huvudsekvensen för IP-larmsändare genom att trycka [851]. Följande visas i displayen.

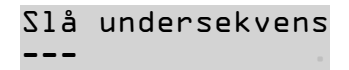

#### **SMS-mottagare**

Mobilnumren till SMS-Mottagarna anges på följande undersekvenser, plats 1 till 8 kan även programmeras genom [\*][6] Extra funktioner > SMS Program. Ange mobilnumret med internationellt prefix om styrning med SMS-kommando av systemet skall ske. Exempel E46703214567, E fås vid inmatning genom att trycka [\*][5][\*] Skicka ett SMS med texten **Hjälp** till larmsändarens mobilnummer för att se vilka SMS-kommando som finns.

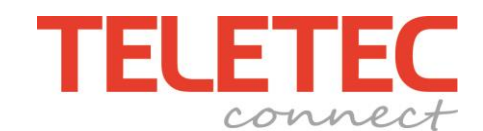

## **Programmering i Larmsändaren:**

### **[301] Generella Meddelandeinställningar**

 **[1]** Funktionen SMS Larmsändning Inkopplat (Tänd= JA / Släckt = NEJ)

 **[3]** Funktionen SMS Kommando styrning Inkopplat (Tänd= JA / Släckt = NEJ)

## **SMS-Mottagare 1-8**

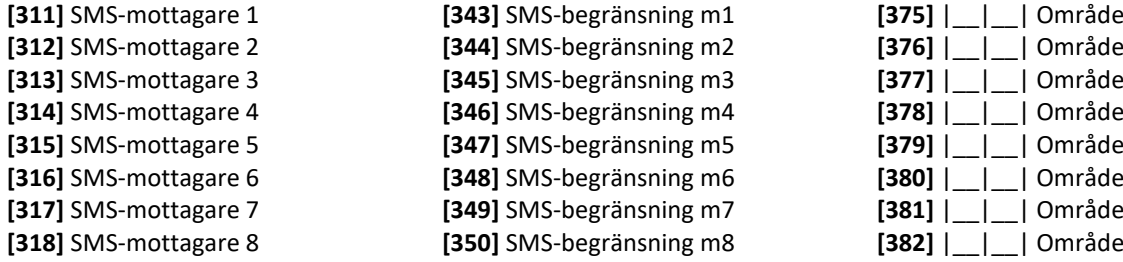

**SMS-Mottagare 9 till 32** programmeras på samma sätt. **[319]-[342]** SMS-mottagare **[351]-[374]** SMS-begränsning **[383]-[406]** Område

**[311]** SMS-mottagare 1 **[343]** SMS-begränsning m1 **[375]** |\_\_|\_\_| Område

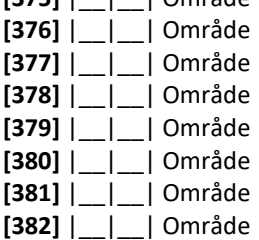

## **Meddelandebegränsningar.**

Olika Meddelandegrupper kan begränsas enkelt för respektive mottagare. Tänd option sänds / Släckt option sänds inte. Avsluta med #.

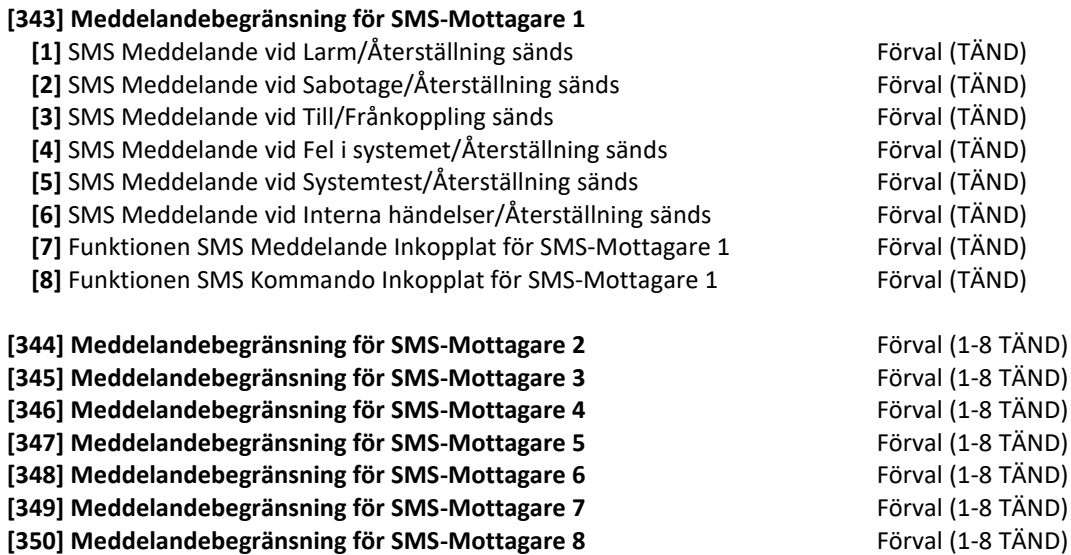

**[346] till [374]** Meddelandebegränsning för SMS-Mottagare 9 till 32 programmeras på samma sätt.

#### **Områdesval.**

Förval är satt till 00, alla områden sänder till respektive mottagare. Val 01-08, sänder bara från angivet område till respektive mottagare.

**[375] till [406]** Områdesval för SMS-Mottagare 9 till 32 Förval (00)